#### System

Einstellungen Verschlüsselung Backup Update IP-Netzwerk

> Interfaces Routing NTP SIP/RTP DHCP-Server IM-Server TFTP-Server

#### TK-Anlage

Einstellungen ISDN SIP-Provider SIP-Gateways Vernetzung Anwender Verbindungsdaten

#### Dienste

Ein/Durchwahl Aufzeichnung Voicemail Telefonbuch Kurzwahlen

#### Rufverteilung

Rufübernahme Klingelgruppen Warteschlangen Nach Quelle Umleitungen Klingeltöne Durchsagen Sperren

#### Fax

Einstellungen **Status** 

#### Telefone

Einstellungen Hot Desking Schablonen Übersicht Firmware

#### Diagnose

ISDN SIP Registry SIP-Provider

# **Administrationsanleitung**

# **der**

# **IPTAM® IP-Telefonanlage V 3.0**

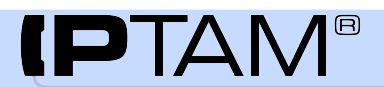

# IPTAM<sup>®</sup> IP-Telefonanlage

Administrationshandbuch

# Inhaltsverzeichnis

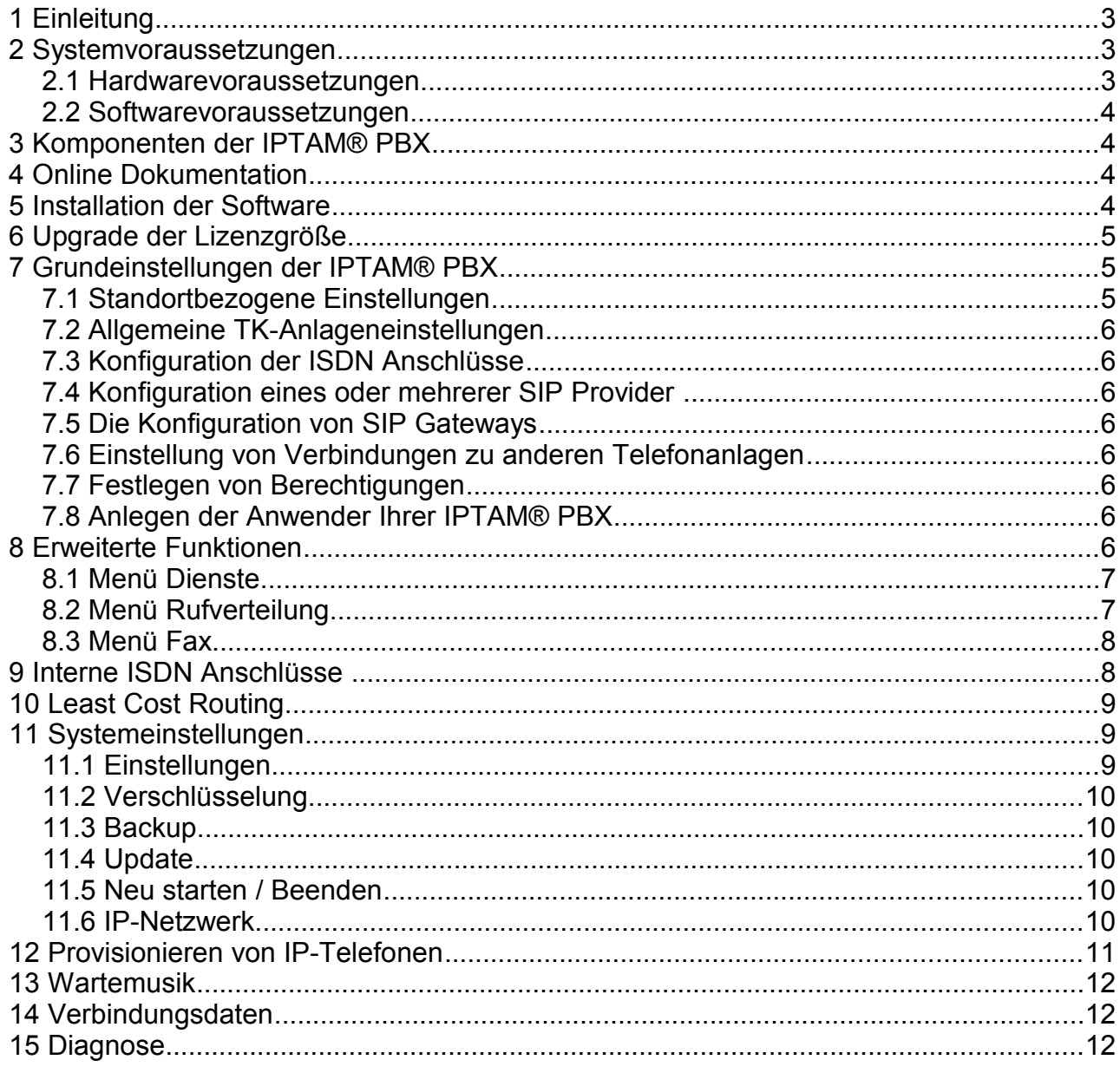

# **1 Einleitung**

Die IPTAM® PBX 3.0 ist ein Linux basierter Kommunikationsserver der folgende Komponenten beinhaltet:

- ➢ eine **IP-Telefonanlage** zur Vermittlung von Telefonaten zwischen SIP Telefonen und dem öffentlichen Telefonnetz,
- ➢ einen **Fax-Server** zum Empfang von Faxen, die dem Empfänger per e-Mail zugestellt werden und zum Versenden von Faxen vom PC,
- ➢ einen **Instant Messaging Server** zur direkten PC-zu-PC Kommunikation zwischen dem Anwendern (Chat) und zur Signalisierung der Verfügbarkeit der Anwender,
- ➢ einen **DHCP Server** der IP-Adressen an Endgeräte im LAN vergibt und Konfigurationsdaten an die eingesetzten Telefone verteilt,
- ➢ einen **TFTP Server** um Firmware Updates an die eingesetzten Telefone zu verteilen,
- ➢ einen **LDAP Server** der Telefonen, die nicht direkt auf das Telefonbuch der IPTAM® PBX zugreifen können, dieses per LDAP zur Verfügung stellt,
- ➢ eine **Managementanwendung**, die sämtliche Komponenten und Einstellungen der IPTAM® PBX verwaltet und die Konsistenz aller Einstellungen sicherstellt, sowie
- ➢ eine **Datenbank**, in der sämtliche Einstellungen gespeichert werden.

## **2 Systemvoraussetzungen**

#### *2.1 Hardwarevoraussetzungen*

Die IPTAM® PBX ist ein Softwareprodukt, das auf einem PC installiert wird. Die erforderliche Rechenleistung des PCs richtet sich nach der Anzahl der gleichzeitig geführten externen Gespräche. Da die IPTAM® PBX aus Qualitätsgründen auf den Einsatz komprimierender Sprachcodecs verzichtet, kann nahezu jeder "x86" kompatible Prozessor eingesetzt werden.

Der eingesetzte PC sollte über eine Festplatte mit mindestens 4 GB Speicherplatz verfügen und benötigt ein bootfähiges CD ROM Laufwerk. Der Anschluss an das LAN sollte mit einer 100 Mbit/s Karte an einen eigenen Port am Ethernet Switch erfolgen. Es werden keine Anforderungen an die eingesetzte Grafikkarte gestellt. Eine Maus wird nicht benötigt. Für die Konsole wird lediglich ein VGA Monitor und eine Tastatur für die Dauer der Installation benötigt.

Als Minimalkonfiguration kann folgende Ausstattung angesehen werden:

- x86-kompatibler Prozessor mit 800 Mhz
- 256 MB RAM
- 4 GB Festplatte
- bootfähiges CD ROM Laufwerk
- Ethernet 100 Mbit/s
- unterstützte ISDN-Karte (siehe www.iptam.com)

Es sollten grundsätzlich hochwertige Komponenten eingesetzt werden.

#### *2.2 Softwarevoraussetzungen*

**Keine**, die IPTAM® PBX ist ein vollständiges Softwareprodukt, das alle benötigten Komponenten inklusive des Betriebssystems enthält. Es müssen daher keine weiteren Softwarevoraussetzungen erfüllt werden.

## **3 Komponenten der IPTAM® PBX**

Die IPTAM® PBX basiert auf der Asterisk Open Source IP-Telefonanlage (siehe [http://www.asterisk.org\)](http://www.asterisk.org/). Asterisk stellt eine ausgereifte und weit verbreitete Software für IP-Telefonanlagen dar. Die IPTAM® PBX verbindet Asterisk mit einem dazu passenden Debian Linux Betriebssystem (siehe [http://www.debian.org\)](http://www.debian.org/) und einer Managementanwendung, die Ihnen die Administration der Anlage über eine Browser Oberfläche ermöglicht. Als Fax Server kommt Hylafax zum Einsatz (siehe [http://www.hylafax.org\)](http://www.hylafax.org/). Für das Instant Messaging wird der jabberd2 Server eingesetzt.

Sie müssen keine speziellen Linux Kenntnisse aufbauen oder sich mit den Konfigurationskommandos und -tabellen der Asterisk Open Source PBX oder von Hylafax vertraut machen. Linux Kernel, Asterisk, Hylafax, Web-Server und die Managementanwendung befinden sich auf der vorliegenden CD und werden beim Booten von der CD in einer funktionsfähigen Einheit installiert. Die Managementanwendung mit ihrer grafischen Oberfläche vereinfacht sowohl dem Administrator, als auch den Anwendern der Anlage die Benutzung und ermöglicht einen intuitiven Umgang. Zu diesem Zweck ist die Managementanwendung so ausgelegt, dass nur die für die beschriebenen Funktionen benötigten Einstellungen der Asterisk über die Browser Oberfläche möglich sind. Um die Konsistenz der vorhandenen Einstellungen zu gewährleisten, raten wir davon ab, Einstellungen an der Asterisk über die Kommandozeile vorzunehmen.

# **4 Online Dokumentation**

Ab der Version 3.0 der IPTAM® PBX ist die Installation und Konfiguration in einem Wiki beschrieben, das Sie auf dem Web-Server der IPTAM GmbH unter <http://www.iptam.com/wiki/>finden. Auf diese Weise ist es leichter, innerhalb der umfangreichen Dokumentation zielgerichtet die Informationen zu finden, die Sie gerade benötigen.

Im folgenden sind in diesem Dokument nur noch die Schritte aufgeführt, die zur Installation und Konfiguration erforderlich sind. Für detaillierte Beschreibungen wird auf die jeweiligen Wiki Einträge verwiesen.

# **5 Installation der Software**

Installieren Sie die benötigte Hardware (Netzwerkkarte und ISDN Karten) bevor Sie mit der Softwareinstallation beginnen.

Vergewissern Sie sich unter [http://www.iptam.com/content/view/39/57/,](http://www.iptam.com/content/view/39/57/)dass die ISDN Karten, die Sie einsetzen möchten von der IPTAM® PBX unterstützt wird.

Legen Sie die Installations-CD ein und folgen den Anweisungen auf dem Bildschirm.

Weitere Informationen zu den einzelnen Installationsschritten finden Sie im Wiki im Abschnitt ["Installation der Anlage"](http://www.iptam.com/wiki/Installation+der+IPTAM+PBX).

# **6 Upgrade der Lizenzgröße**

Sofern auf Ihrem Rechner bereits eine IPTAM® PBX installiert ist, Können Sie mit der Installations-CD auch einen Upgrade der Lizenzgröße durchführen. Wählen Sie hierzu im Installationsbildschirm den Punkt "Upgrade der vorhandenen IPTAM® PBX".

Weiter Informationen zum Upgrade finden Sie im Wiki im Abschnitt ["Upgrade der](http://www.iptam.com/wiki/Upgrade+der+Lizenzgr%C3%B6%C3%9Fe) [Lizenzgröße"](http://www.iptam.com/wiki/Upgrade+der+Lizenzgr%C3%B6%C3%9Fe).

# **7 Grundeinstellungen der IPTAM® PBX**

Für die weitere Bedienung und Konfiguration der IP-Telefonanlage über das eingebaute Web-Interface öffnen Sie im Web-Browser Ihres Arbeitsplatz-PCs die Startseite der Anlage unter der soeben konfigurierten IP-Adresse http://IP-Adresse der Anlage (siehe [Abbildung 7.1\)](#page-4-0). Alternativ können Sie auch den verschlüsselten Zugang https://IP-Adresse verwenden. Weitere Informationen finden Sie im Wiki im Abschnitt "[Konfiguration der](http://www.iptam.com/wiki/Konfiguration+der+IPTAM+PBX) IPTAM® [PBX"](http://www.iptam.com/wiki/Konfiguration+der+IPTAM+PBX).

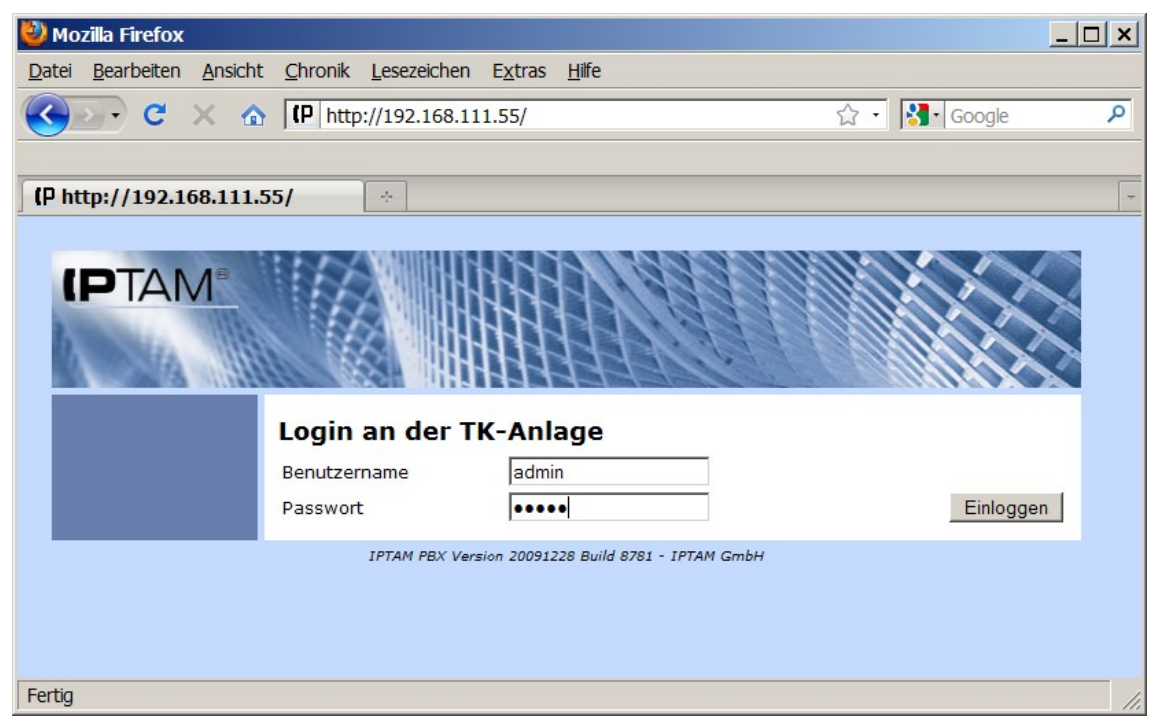

*Abbildung 7.1: Anmeldemaske des Web-Interfaces*

<span id="page-4-0"></span>Die erstmalige Anmeldung erfolgt unter dem Default Admin. Benutzername und Passwort hierfür lauten "admin".

Die Möglichkeit, sich mit dem Default Admin an der Anlage anzumelden bleibt nur so lange erhalten, bis mindestens einem Benutzer der Anlage die Administrator-Rechte erteilt wurden. Bei der Anmeldung an der Anlage unter dem Default Admin erhalten Sie einen entsprechenden Hinweis.

## *7.1 Standortbezogene Einstellungen*

Hier legen Sei die Ziffer für die Amtsholung, Ihre Landes- und Ortsvorwahl sowie die Einstellungen für den Notruf fest. Weiter Informatinoen finden Sie im Wiki unter "Standortbe[zogene Einstellungen"](http://www.iptam.com/wiki/Standortbezogene+Einstellungen).

#### *7.2 Allgemeine TK-Anlageneinstellungen*

Hierzu gehören die Einstellungen zu Rufweiterleitungen, Rückruf, Timeouts und Voicemail. Nähere Informationen finden Sie im Wiki unter "Allgemeine TK-Anlagen Einstellun[gen"](http://www.iptam.com/wiki/Allgemeine+TK-Anlagen+Einstellungen).

## *7.3 Konfiguration der ISDN Anschlüsse*

Hier legen Sie fest, ob es sich bei Ihren ISDN Anschlüssen um Anlagen- oder Mehrgeräteanschlüsse handelt, definieren interne Anschlüsse und Bündel von Basisanschlüssen, die zu einem Anlagenanschluss gehören. Die detaillierten Informationen im Wiki finden Sich im Abschnitt ["Konfiguration der ISDN Hardware"](http://www.iptam.com/wiki/Konfiguration+der+ISDN+Hardware).

#### *7.4 Konfiguration eines oder mehrerer SIP Provider*

Sie können Durchwahlfähige (DDI) Accounts oder Einzelaccounts bei SIP Providern einrichten. SIP Accounts können an Stelle oder parallel zu ISDN Anschlüssen verwendet werden. Bitte lesen Sie hierzu im Wiki unter ["SIP Provider Einrichtung"](http://www.iptam.com/wiki/tiki-index.php?page=SIP+Provider+Einrichtung) nach.

#### *7.5 Die Konfiguration von SIP Gateways*

Die Anbindung an das öffentliche Telefonnetz kann neben der Verwendung eingebauter ISDN Karten oder von SIP Provider auch über Media-Gateways wie z. B. ISDN oder GSM-Gateways erfolgen. Wie Sie die Verwendung dieser Gateways an Ihrer IPTAM® PBX kon-figurieren finden Sie im Wiki im Abschnitt ["SIP Gateways"](http://www.iptam.com/wiki/SIP-Gateways+konfigurieren).

#### *7.6 Einstellung von Verbindungen zu anderen Telefonanlagen*

Sofern Sie mehrere Standorte mit einer IPTAM® PBX ausgestattet haben, können Sie die Telefonanlagen dieser Standorte über IP-Verbindungen miteinander vernetzen. Dies ist im Wiki im Abschnitt ["Vernetzung mehrerer TK-Anlagen"](http://www.iptam.com/wiki/Vernetzung+mehrerer+TK-Anlagen) beschrieben.

#### *7.7 Festlegen von Berechtigungen*

Hier legen Sie fest, welche Ziele die Anwender Ihrer IPTAM® PBX anrufen dürfen. Nähere Informatonen Finden Sie im Wiki unter ["TK-Anlage Berechtigungen"](http://www.iptam.com/wiki/Berechtigungsklassen+anlegen).

#### *7.8 Anlegen der Anwender Ihrer IPTAM® PBX*

Nun können Sie die Anwender mit ihren Nebenstellen in der IPTAM® PBX einrichten. Be-achten Sie hierzu bitte die Hinweise im Abschnitt ["Anlegen eines neuen Anwenders"](http://www.iptam.com/wiki/Anwender+anlegen) im Wiki.

# **8 Erweiterte Funktionen**

Mit den bisher vorgenommenen Einstellungen ist die IPTAM® PBX funktionsfähig. Die eingerichteten Nutzer können sich an der Anlage anmelden und interne wie externe Telefonate führen. Die Anlage bietet jedoch noch weitere Funktionen, die im folgenden beschrieben werden. Auch hier finden Sie die detaillierten Informationen in unserem Wiki im Abschnitt ["Erweiterte Funktionen"](http://www.iptam.com/wiki/Erweiterte+Funktionen).

Die Einstellungen für die erweiterten Funktionen erreichen Sie über die Menüs "Dienste", "Rufverteilung", "Fax" und "Telefone".

#### *8.1 Menü Dienste*

Im Menü **Dienste** konfigurieren Sie

- die Einstellungen für Ihre [Telefonzentrale.](http://www.iptam.com/wiki/Telefonzentrale)
- Sie legen Rufnummern fest, unter denen die Anwender der Telefonanlage ihre Voi[cemails abfragen](http://www.iptam.com/wiki/Rufnummer+zur+Voicemail-Abfrage) und Ihre Ansagen aufsprechen können.
- Sie vergeben Rufnummern, mit denen die [Einstellungen für Rufumleitungen](http://www.iptam.com/wiki/Rufumleitungen+%C3%BCber+Anruf+steuern) verändert werden können,
- Sie hinterlegen eine Vorwahl, mit der Anwender die [fallweise Unterdrückung der](http://www.iptam.com/wiki/Vorwahl+f%C3%BCr+die+fallweise+Unterdr%C3%BCckung+der+Rufnummer) [Rufnummer](http://www.iptam.com/wiki/Vorwahl+f%C3%BCr+die+fallweise+Unterdr%C3%BCckung+der+Rufnummer) aktivieren können,
- Sie legen fest, mit welcher Tastenfolge eine Anrufübernahme innerhalb einer [Übernahmengruppe](http://www.iptam.com/wiki/tiki-index.php?page=Tastenfolge+f%C3%BCr+Ruf%C3%BCbernahme+einrichten) (Pickup) erfolgen kann.
- Sie richten die Funktion [Gegensprechen](http://www.iptam.com/wiki/Gegensprechen) (Intercom) ein.
- Sie können für Ihre Anwender die Möglichkeit einrichten, sich in die IPTAM® PBX [einzuwählen](http://www.iptam.com/wiki/Einwahl) und sich mittels [Durchwahl](http://www.iptam.com/wiki/Durchwahl) von der Anlage weiter verbinden zu lassen,
- Sie richten Rufnummern ein unter denen Anwender eine [Telefonkonferenz](http://www.iptam.com/wiki/Konferenz-Server+einrichten) durchführen können.
- Sie bestimmen, ob die Telefonanlage die Möglichkeit bieten soll, Telefonate aufzu[zeichnen.](http://www.iptam.com/wiki/Anrufaufzeichnung+konfigurieren)
- Sie können den aktuellen [Rufnummernplan](http://www.iptam.com/wiki/%C3%9Cbersicht+der+Rufnummern+(Nummernplan)) einsehen und
- Sie legen fest, wie lang [Voicemails](http://www.iptam.com/wiki/Voicemail+konfigurieren) sein dürfen, und ob diese Ihren Anwendern auch per e-Mail zugestellt werden können.
- Sie konfigurieren eine [TAPI Schnittstelle](http://www.iptam.com/wiki/TAPI+Schnittstelle+konfigurieren) zur Anbindung an Microsoft Outlook oder anderer externer Systeme, die diese Schnittstelle verwenden, um mit einer Telefonanlage zu kommunizieren.
- Sie richten ein [Telefonbuch in der Telefonanlage](http://www.iptam.com/wiki/Zentrales+Telefonbuch+einrichten) ein, dass Ihren Anwendern die Möglichkeit bietet Anrufe zu bekannten Kontakten bequem über die Web-Oberfläche der IPTAM® PBX oder von geeigneten Telefonen zu starten.
- Sie legen fest, welche häufig gewählten Rufnummern über [Kurzwahlen](http://www.iptam.com/wiki/Kurzwahlen) erreichbar sein sollen.

## *8.2 Menü Rufverteilung*

Im **Menü Rufverteilung** können folgende Einstellungen vornehmen:

- Sie richten [Gruppen](http://www.iptam.com/wiki/Ruf%C3%BCbernahme) ein, innerhalb derer Anrufe an einen anderen Teilnehmer übernommen werden können.
- Sie konfigurieren [Klingelgruppen,](http://www.iptam.com/wiki/Klingelgruppen) für die ein eingehender Anruf bei allen Mitgliedern der Gruppe signalisiert wird und von allen Mitgliedern angenommen werden können.
- Sie konfigurieren [Sprachmenüs](http://www.iptam.com/wiki/Sprachmen%C3%BCs) mit denen Sie eingehende Anrufe verteilen können und,
- Sie können [Warteschlangen](http://www.iptam.com/wiki/Warteschlangen) zur Verteilung von Anrufern anlegen.
- Sie legen fest, welche [Quellrufnummern](http://www.iptam.com/wiki/Rufverteilung+nach+Quellrufnummern) auf verschiedene Zielnebenstellen verteilt werden sollen.
- Sie können unterschiedliche [Klingeltöne](http://www.iptam.com/wiki/Unterscheidbare+Klingelt%C3%B6ne+einrichten) hinterlegen, anhand derer die Anwender verschiedene Anrufarten unterscheiden können.
- Sie können Nebenstellen zu [Durchsagengruppen](http://www.iptam.com/wiki/Durchsage-Gruppen) zusammenfassen,
- Sie können Umleitungen oder Abweisungen anhand der [Absenderrufnummer](http://www.iptam.com/wiki/Sperren+von+Anrufern) konfigurieren.

### *8.3 Menü Fax*

#### Im Menü "Fax"

- konfigurieren und aktivieren Sie den in der IPTAM® PBX enthaltenen *Faxserver*,
- richten die [Fax-Nebenstellen](http://www.iptam.com/wiki/Einrichten+von+Fax-Nebenstellen) der Anwender ein und
- überprüfen den [Status des Fax-Versands und Fax-Empfangs.](http://www.iptam.com/wiki/%C3%9Cberpr%C3%BCfen+des+Fax+Status)

Eine Übersicht der verschiedenen Möglichkeiten des Fax-Betriebs gibt Ihnen die Seite [Fax](http://www.iptam.com/wiki/Fax+Betrieb) [Betrieb u](http://www.iptam.com/wiki/Fax+Betrieb)nseres Wikis.

# **9 Interne ISDN Anschlüsse**

Wenn Sie sich mit dem Einsatz der IPTAM® PBX zum Umstieg auf die IP Telefonie entscheiden, bedeutet dies nicht, dass Sie Ihre vorhandenen ISDN Geräte nicht mehr benutzen können.

Die IPTAM® PBX bietet Ihnen die Möglichkeit, vorhandene ISDN Endgeräte wie z.B einen Fax Server, ISDN Telefone oder eine vorhandene ISDN Telefonanlage an die IPTAM® PBX anzuschließen. Gespräche können zwischen den angeschlossen ISDN Geräten und internen SIP Nebenstellen, aber auch zwischen den ISDN Geräten und dem öffentlichen Telefonnetz, vermittelt werden. Die Ablösung einer vorhandenen ISDN Telefonanlage muss so nicht in einem Schritt durchgeführt werden, sondern kann in mehreren Schritten erfolgen. Eine Prinzipdarstellung dieser Möglichkeit ist in Abbildung [9.1](#page-7-0) dargestellt.

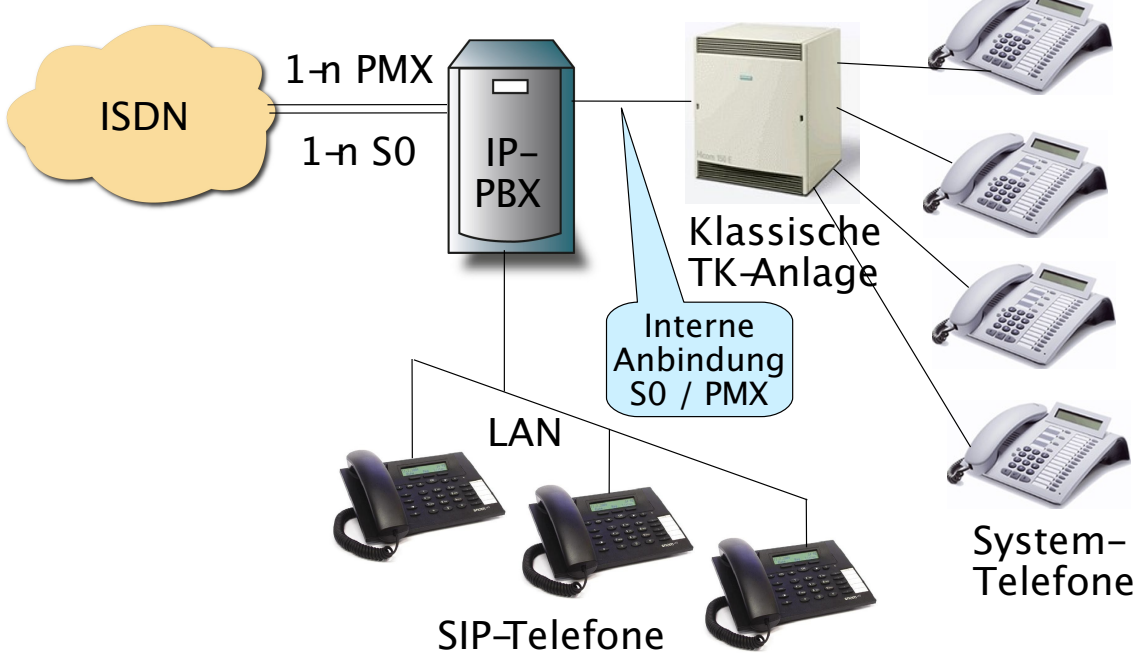

<span id="page-7-0"></span>*Abbildung 9.1: Anschluss bestehender ISDN TK-Anlagen an die IPTAM® PBX*

Zur Realisierung interner ISDN Anschlüsse benötigen Sie eine oder mehrere ISDN Karten, die sich in der Betriebsart NT (Network Termination) konfigurieren lassen. Eine Auflistung von ISDN Karten, die hierfür geeignet sind, finden Sie unter [www.iptam.com.](http://www.iptam.com/) Sie können interne ISDN Anschlüsse sowohl für Primärmultiplexanschlüsse mit 30 Sprachkanälen als auch für Basisanschlüsse realisieren. Bei den Basisanschlüssen können sowohl Mehrgeräteanschlüsse als auch Anlagenanschlüsse realisiert werden. Weitere Informationen zur Konfiguration interner ISDN Anschlüsse finden sie in unseren Wiki im Abschnitt [Interne ISDN Anschlüsse.](http://www.iptam.com/wiki/Interne+ISDN+Anschl%C3%BCsse)

# **10 Least Cost Routing**

Die IPTAM® PBX bietet Ihnen die Möglichkeit, unterschiedliche Wege für den Anruf zu verschiedenen Zielen vorzuschreiben. Dieses Verfahren wird auch als **L**east **C**ost **R**outing (LCR) bezeichnet. Die Einstellungen zum Least Cost Routing nehmen Sie im Menü **TK-Anlage** ► **LCR** vor. Weitere Informationen darüber, wie Sie Regeln für das Least Cost Routing erstellen finden sie in unserem Wiki im Abschnitt [Least Cost Routing.](http://www.iptam.com/wiki/Least+Cost+Routing)

# **11 Systemeinstellungen**

Unter dem Menüpunkt **System** finden Sie verschiedene Menüpunkte zur Systemverwaltung der IPATM® PBX.

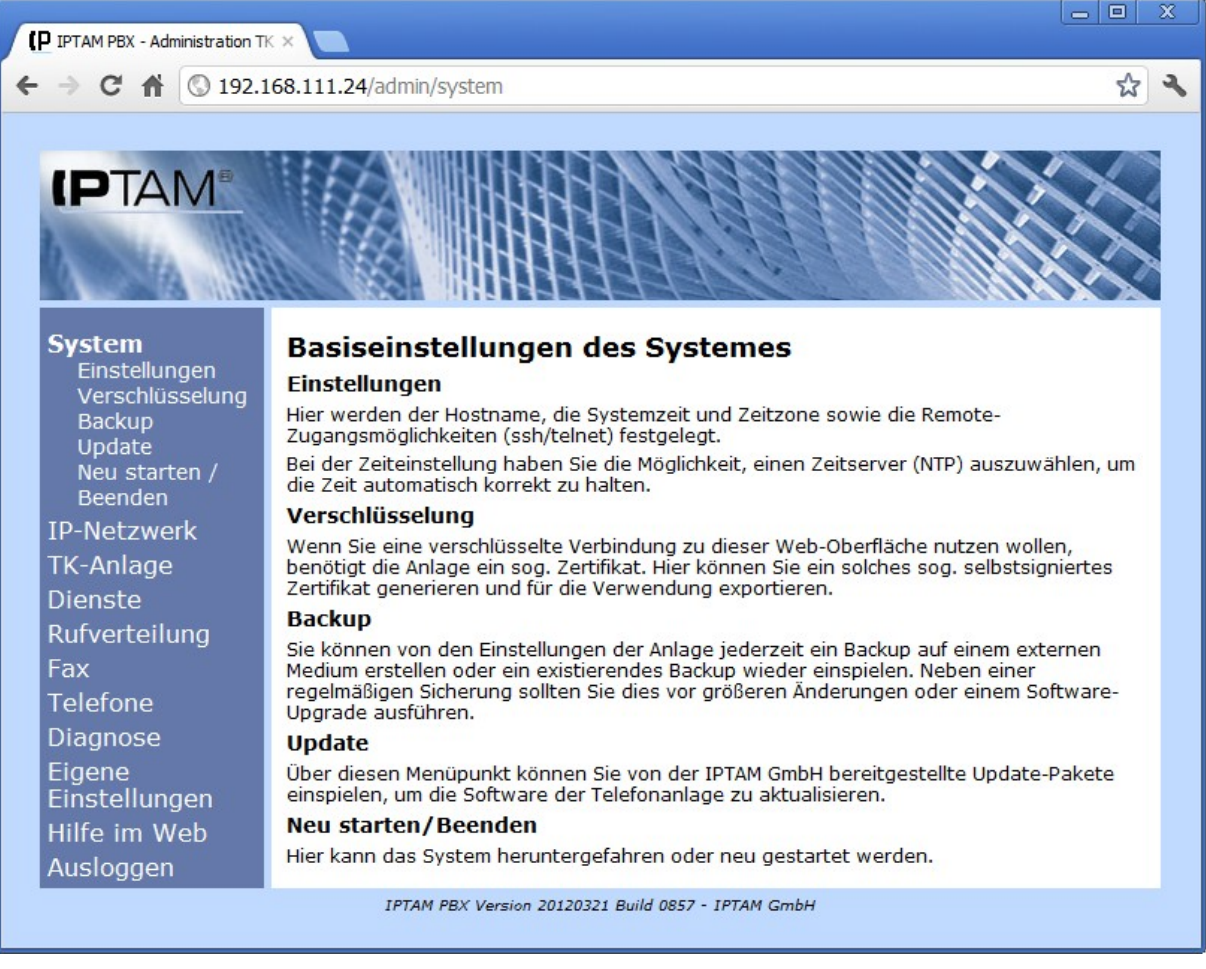

*Abbildung 11.1.: Menü System*

#### *11.1 Einstellungen*

Im Untermenü **System** ► **Einstellungen** können Sie

- den **Hostnamen** der Anlage ändern (Siehe ["Ändern des Hostnamen"](http://www.iptam.com/wiki/%C3%84ndern+des+Hostnamen) im Wiki)
- Die **Systemzeit** des Rechners setzen oder die Quelle festlegen, von der der Rech-ner seine Systemzeit bezieht (siehe ["Zeiteinstellung der Telefonanlage"](http://www.iptam.com/wiki/tiki-index.php?page=Zeiteinstellung+der+Telefonanlage) im Wiki)
- Das **Root-Passwort** ändern (siehe ["Ändern des Root Passworts"](http://www.iptam.com/wiki/%C3%84ndern+des+Root+Passworts) im Wiki)

• Einstellungen für den **Remote Zugang** vornehmen und weitere **Shell Accounts** für den Zugriff auf das Linux Betriebssystem festlegen (siehe "Konfiguration des Re[mote Zugangs"](http://www.iptam.com/wiki/Konfiguration+des+Remote+Zugangs) im Wiki).

## *11.2 Verschlüsselung*

Im Menü **System** ► **Verschlüsselung** können Sie festlegen, ob der Zugang zur Web-Oberfläche der IPTAM® PBX unverschlüsselt über das http-Protokoll oder verschlüsselt über das https-Protokoll erfolgen soll. Näheres finden Sie im Wiki im Abschnitt "Zugangs[möglichkeiten zur Web-Oberfläche"](http://www.iptam.com/wiki/Zugangsm%C3%B6glichkeiten+zur+Web-Oberfl%C3%A4che).

### *11.3 Backup*

Ein Backup aller Einstellungen Ihrer IPTAM® PBX können Sie im Menü **System** ► **Backup** erstellen bzw. wieder einspielen. Näheres finden Sie im Wiki im Abschnitt ["Backup und Wiederherstellen der Einstellungen"](http://www.iptam.com/wiki/Backup+und+Wiederherstellen+der+Einstellungen).

### *11.4 Update*

Im Rahmen der Softwarepflege erstellt die IPTAM GmbH Updatepakete die Sie im Menüpunkt **System** ► **Update** einspielen können. Näheres hierzu finden Sie im Wiki im Abschnitt ["Update durchführen"](http://www.iptam.com/wiki/Updates+einspielen).

#### *11.5 Neu starten / Beenden*

Für den Betrieb der IPTAM® PBX ist es nicht erforderlich, den Server neu zu starten. Sollte es dennoch einmal erforderlich sein, ihn herunterzufahren, können Sie dies im Menüpunkt **System** ► **Neu starten / Beenden** durchführen. Näheres hierzu finden Sie im Wiki im Abshnitt ["Neu starten / Beenden"](https://www.iptam.com/wiki/Neustart+und+Beenden).

#### *11.6 IP-Netzwerk*

.

Im Menü **IP-Netzwerk** (siehe [Abbildung 11.2\)](#page-10-0) legen Sie das Verhalten der IPTAM® IP-Telefonanlage in Ihrem IP Netz fest. Sie können

- die IP-Adressen und Netzmasken der Netzkarten Ihrer IP-Telefonanlage festlegen (siehe ["Konfiguration der IP-Interfaces"](https://www.iptam.com/wiki/IP-Interfaces) im Wiki),
- das IP-Routing über die Eingabe eines Default Gateways und statischer Routen be-einflussen (siehe ["Einstellungen zum IP-Routing"](http://www.iptam.com/wiki/Einstellungen+zum+IP-Routing) im Wiki),
- einen DNS Resolver festlegen, der Rechnernamen in IP-Adresse auflösen kann (siehe Wiki-Eintrag ["DNS-Auflösung"](http://www.iptam.com/wiki/DNS-Aufl%C3%B6sung)),
- einen e-Mail Server festlegen, über den die IPTAM® PBX e-Mails an die Benutzer versenden kann, um sie über neu eingegangene Voicemails zu informieren (siehe Wiki-Eintrag ["Versenden von E-Mails"](http://www.iptam.com/wiki/Versenden+von+E-Mails),
- die IPTAM® PBX zu einem NTP-Server machen, der den Rechnern und IP-Telefonen in Ihrem Netz die aktuelle Uhrzeit per Network Time Protocol (NTP) mitteilt (siehe Wiki-Eintrag ["Verteilen der Uhrzeit per Network TimeProtocol"](http://www.iptam.com/wiki/Verteilen+der+Uhrzeit+per+Network+Time+Protocol),
- "Class of Service" Einstellungen für die Übertragung von Telefonaten in Ihrem IP-Netzwerk und Ports festlegen, die für den Sprachtransport verwendet werden sol-

len (siehe Wiki-Eintrag ["Einstellungen zum Class of Service \(CoS\)"](http://www.iptam.com/wiki/Einstellungen+zum+Class+of+Sevice)),

• Einen DHCP-Server konfigurieren, der Systeme in Ihrem Netzwerk mit IP-Konfigurationen versorgen kann (siehe Wiki-Eintrag "[DHCP Server"](http://www.iptam.com/wiki/DHCP+Server)).

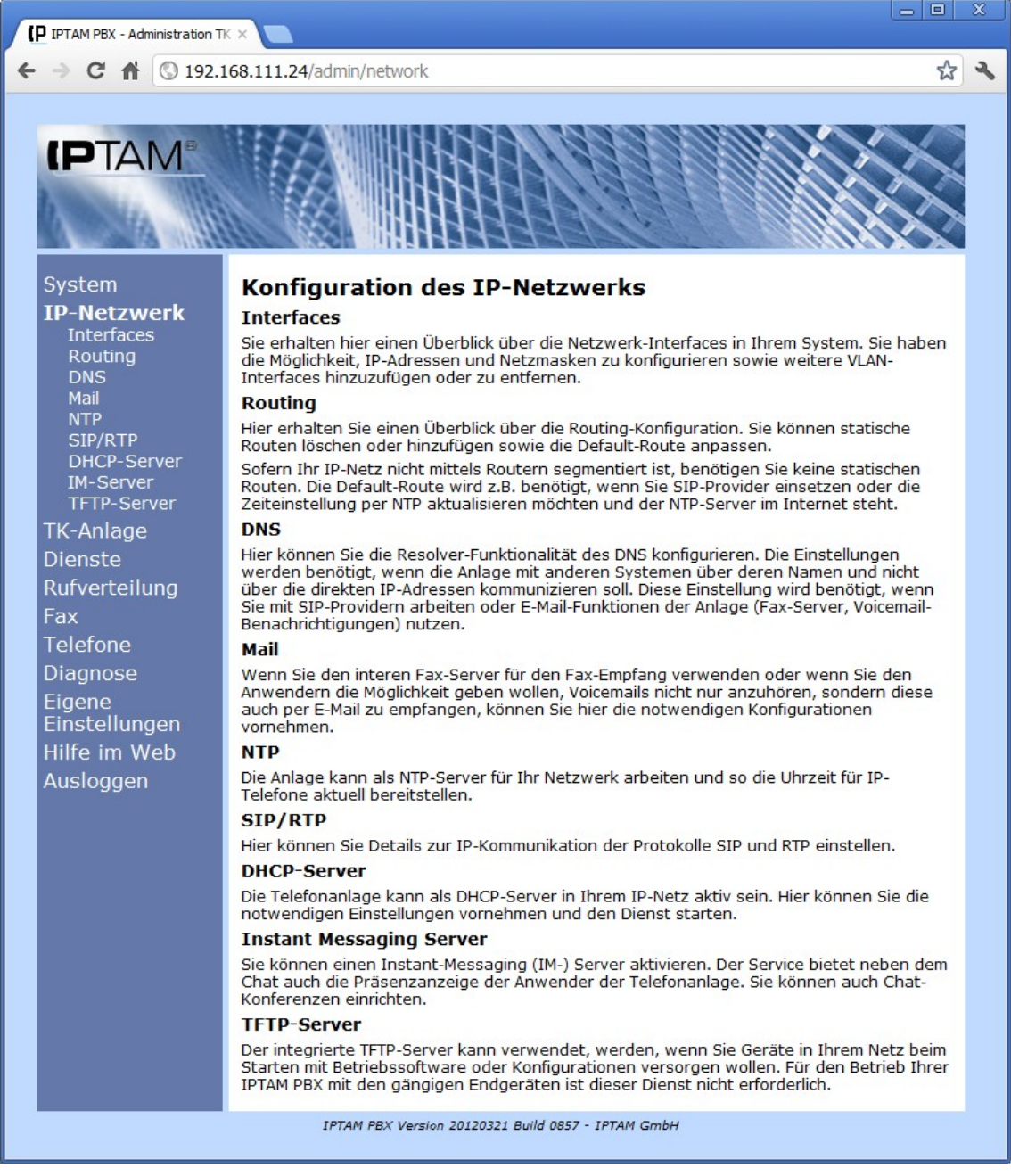

*Abbildung 11.2.: Menü IP-Netzwerk*

# <span id="page-10-0"></span> **12 Provisionieren von IP-Telefonen**

Sie können die Konfiguration Ihrer IP-Telefone bequem über Ihre IPTAM® PBX vornehmen und verwalten. Die entsprechenden Einstellungen nehmen Sie im Menü **Telefone** vor (siehe Wiki Eintrag "<u>Telefone Konfigurieren</u>"). Derzeit unterstützt die IPTAM® PBX eine automatische Provisionierung und Konfiguration der SIP Telefone der Hersteller Aastra, Snom, Tiptel und Yealink. Konfigurationen für weitere Telefone können vom Administrator

hinzugefügt werden.

# **13 Wartemusik**

Im Menü **TK-Anlage** ► **Wartemusik** haben Sie die Möglichkeit, zusätzliche oder alternative Dateien auf die IPTAM® PBX zu laden, die als Wartemusik beim Makeln oder Weiterverbinden oder für Warteschlangen und Konferenzräume abgespielt werden können. Weitere Informationen zum Hochladen und zur Verwendung der Wartemusik finden Sie im Wiki im Abschnitt ["Wartemusik"](http://www.iptam.com/wiki/Wartemusik).

# **14 Verbindungsdaten**

Die IPTAM® PBX bietet Ihnen die Möglichkeit, Verbindungsdaten als CSV Datei (**C**omma **S**eparated **V**alues) herunterzuladen und in einem Tabellenkalkulatiosprogramm wie Open Office Calc oder Microsoft Excel auszuwerten. Sie können den Download im Menü **TK-Anlage**► **Verbindungsdaten** starten. Weitere Informationen finden Sie im Wiki im Ab-schnitt ["Verbindungsdaten"](http://www.iptam.com/wiki/Verbindungsdaten).

# **15 Diagnose**

Im Menü **Diagnose** (siehe [Abbildung 15.1\)](#page-12-0) bietet Ihnen Ihre IPTAM® PBX die Möglichkeit

- den Status Ihrer internen und externen ISDN Anschlüsse zu prüfen (siehe Wiki-Eintrag ["Zustand der ISDN Ports überprüfen"](http://www.iptam.com/wiki/ISDN-Zustand+pr%C3%BCfen)),
- sich anzeigen zu lassen welche Anwender zur Zeit an der Telefonanlage angemel-det sind (siehe Wiki-Eintrag "Überprüfen, welche Anwender an der IPTAM® [PBX](http://www.iptam.com/wiki/SIP+Registry+pr%C3%BCfen) angemeldet sind"),
- ihre Registrierung bei Ihren SIP Providern zu prüfen (siehe Wiki Eintrag "Überprü[fung der SIP Provider Registrierung"](http://www.iptam.com/wiki/%C3%9Cberpr%C3%BCfung+der+SIP+Provider+Registrierung)),
- die Registrierung Ihrer Standortvernetzungen prüfen (siehe Wiki-Eintrag "Vernet[zung mehrerer TK-Anlagen"](http://www.iptam.com/wiki/Vernetzung+mehrerer+TK-Anlagen)),
- einen Protokoll-Trace über die Signalisierung und die internen Abläufe in Ihrer IPTAM<sup>®</sup> PBX durchzuführen (siehe Wiki Eintrag ["Kommunikation analysieren"](http://www.iptam.com/wiki/Protokoll+Traces)).
- die Funktion der TAPI Schnittstelle prüfen (siehe Wiki-Eintrag ["Computer](http://www.iptam.com/wiki/tiki-index.php?page=TAPI+Schnittstelle+konfigurieren) [Telephony Integration \(CTI\)"](http://www.iptam.com/wiki/tiki-index.php?page=TAPI+Schnittstelle+konfigurieren)),
- die derzeit von der IPTAM® PBX per DHCP vergebenen IP-Adressen anzeigen las-sen (siehe Wiki-Eintrag ["DHCP Server"](http://www.iptam.com/wiki/DHCP+Server)),
- sich die Laufzeit und den Status der einzelnen Programmodule sowie die Festplat-tenauslastung ausgeben zu lassen (siehe Wiki Eintrag ["Systemzustand"](http://www.iptam.com/wiki/Systemzustand)),
- und sie können Ihre IPTAM® PBX per Nagios übwerwachen (siehe Wiki Eintrag ["Systemüberwachung mit Nagios"](http://www.iptam.com/wiki/%C3%9Cberwachung+der+Telefonanlage+mit+Nagios)).

#### Administrationshandbuch der IPTAM PBX 3.0

<span id="page-12-0"></span>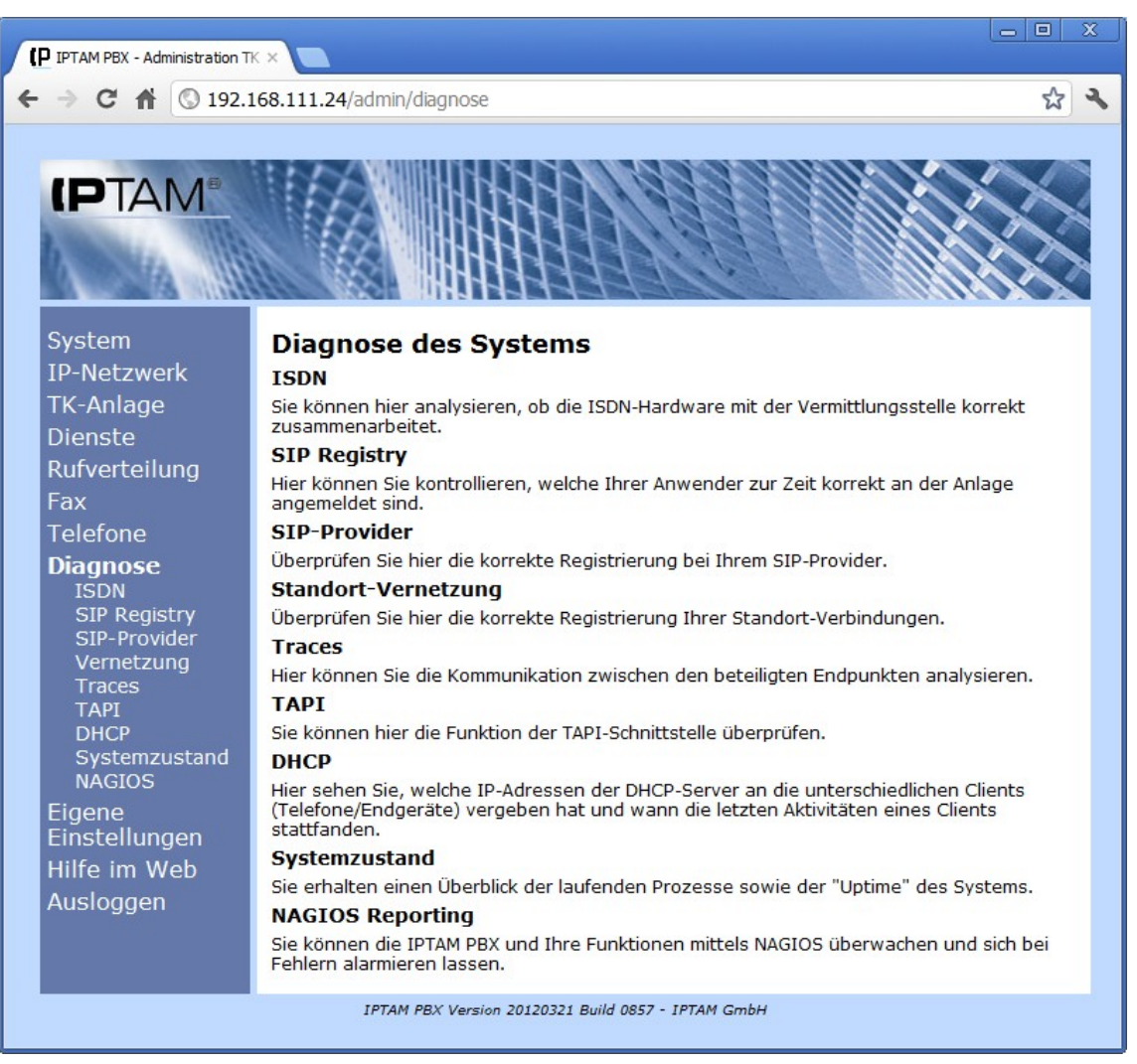

*Abbildung 15.1.: Diagnosemöglichkeiten der IPTAM® IP-Telefonanlage*